# **LA ENSEÑANZA DE LA PROBABILIDAD Y ESTADÍSTICA USANDO STATGRAPHICS**

José Guadalupe Torres Morales, Rosario del Pilar Gibert Delgado

ESIME Unidad Culhuacan. Instituto Politécnico Nacional. (México)

jgtorresm@hotmail.com

Campo de investigación: pensamiento relacionado con probabilidad y estadística. Nivel educativo: superior Palabras clave: herramientas de cómputo, internet, compresión estadística, toma de decisión

#### **Resumen**

Se presenta un proyecto del uso de programas de aplicación en matemáticas y con miras a que sea utilizado para la compresión de la Probabilidad y Estadística como una prioridad para las Escuelas desde los niveles Medio Superior y Superior para los ciclos escolares donde se imparten las enseñanzas de las Matemáticas. Al impulsar la implantación del uso de esas herramientas, el alumno pondrá en práctica los métodos y conocimientos adquiridos en el aula, visualizando los resultados e interpretando los mismos de una manera amigable. Pondrán en práctica sus conocimientos adquiridos en cursos de computación y el uso de paquetes como statgraphics, Excel, statistica, Minitab**,** MAPLE entre otros

## **Introducción**

Se debe lograr que el estudiante interprete una gráfica y de ahí saque conclusiones correctas para la toma de decisiones. A diferencia de otras disciplinas en el área de las matemáticas, la Probabilidad y Estadística es una ciencia que exige cada día más que el estudiante posea la habilidad para adentrarse al uso de las computadoras, del Internet y las paqueterías especializadas en esta área, dado que favorecen su enseñanza de una forma única; sin embargo, no se debe olvidar que son los profesores quienes deben ayudar a los estudiantes a interpretar resultados. La idea básica es comprobar la efectividad en la enseñanza de los programas aplicados a esta disciplina, los cuales permiten la simulación de procesos y situaciones que en la vida real serían difíciles de resolver.

Los profesores deben lograr que en una gráfica el estudiante perciba de forma visual las cosas y que de ahí saque conclusiones correctas para la toma de decisiones. El uso del Internet asegura que es de mucha utilidad para esta disciplina, porque además de que existe mucha información concentrada en varios sitios en Internet, están disponibles distintos simuladores para ilustrar algunos conceptos y facilitar con ello el autoaprendizaje.

Existen en el mercado un sin número de paquetes estadístico y de probabilidad, el STATGRAPHICS, SPSS, STATISTICA, el Minitab, MAPLE, EXCEL entre otros y al que hacemos referencia es al STATGRAPHICS con la exposición de supuestos problemas. Es uno de los programas básicos y con un potencial de uso dentro de comunidades universitarias, ya que su plataforma es amigable, simple y responde a una lógica elemental para el estudio de las técnicas estadísticas y de probabilidad,

Hay que reconocer que la utilización de computadoras es la única novedad metodológica digna de mención que puede haberse producido desde hace 20 años. Apuntes de probabilidad o de inferencia que se usaban hace 40 años, se siguen usando hoy. Quizás casi todo el mundo empieza a compartir la idea de que hay que usar computadoras. Sin embargo, se está muy lejos de obtener una respuesta unánime sobre el modo de hacerlo.

### **La computadora en la enseñanza de la probabilidad y estadística**

Esta sección presenta la evolución del uso de la computadora, algunas de sus aplicaciones típicas y los riesgos que ello implica.

El uso del software de probabilidad y estadística en la enseñanza y comprensión de estos tópicos en su inicio, hacían imposible presentar dichos software, debido a la masividad de alumnos en la

Universidad y el costo de las computadoras. Con poco el alumno adquiría destrezas de donde buscar los resultados con una calculadora portátil o realizarlos manualmente. Los profesores que aplican esta técnica creían que estaban logrando los resultados adecuados. Y sí lo alcanzan, ya que por medio de la calculadora portátil que contenía instrucciones directas, desde luego es más fácil que realizar los cálculos engorrosos. Pero fue un primer paso en un largo camino.

La simulación es un ejemplo de cómo utilizar el computador en la estadística aplicada. Existe software que simulan sistemas físicos, sociales o empresariales. Uno de los más sencillos y conocidos trata de simular la toma de decisiones en diversos escenarios y analizar sus resultados en un entorno competitivo.

En las áreas de análisis multivariado fueron las más beneficiadas por el uso de la computadora. Las técnicas a utilizar no se ven limitadas a pesar de que el número de variables sea considerable, ya que los problemas de cálculo se minimizan., al igual que los gráficos no resultan un impedimento. Sin embargo, no hay una enseñanza orientada a la resolución de problemas (porque no se ha planteado un problema) sino a la aplicación de técnicas estadística sin un claro objetivo.

Paradójicamente, el uso de la computadora ha generado nuevos problemas. Uno de ellos es que se corre el riesgo de desarrollar análisis que constituyen sólo un ejercicio de uso de software, sin dedicar el suficiente tiempo a analizar la coherencia y lógica detrás de los mismos.

Los Software estadísticos y de probabilidad en algunos casos, que facilitan una variedad de técnicas estadísticas descriptiva e inferencial, poco a poco, están cambiando la enseñanza de esta disciplina. Ya no es necesario concentrarse mucho en el manejo de fórmulas engorrosas. Esto puede conducir, a pretender el mismo objetivo que antes pero demorando menos o a usar la computadora para potenciar las posibilidades de la enseñanza de estadística.

### **Cambios sugeridos al incorporar la computadora**

En esta sección se sugiere cambios que se consideran imprescindibles para una buena incorporación de la computadora en la enseñanza de la probabilidad y estadística. Ellos se refieren a la formación de los profesores, distribución de los tiempos, el uso de paquetes estadísticos versus calculadoras electrónicas y estudios de casos.

La incorporación de computadoras a la enseñanza de esta disciplina implica que los profesores tienen que saber como manejar dicha tecnología. Además, si el uso de la tecnología involucra la posibilidad de cambios curriculares implica mucho más que los simples conocimientos sobre como activar máquinas y usar software. Significa cambios en las actitudes, creencias y modos de actuar del profesor. Si creemos que debemos "enseñar como nos enseñaron nuestros profesores" es difícil imaginar que un profesor, que nunca ha aprendido probabilidad y estadística usando computadoras, va a poder enseñar o guiar el aprendizaje de sus alumnos, usando las mismas.

Tampoco hay que caer en el otro extremo, cualquier curso que utiliza computadoras no tiene porqué ser mejor que otro curso que no la utiliza. El rigor analítico no puede perderse porque se superen las dificultades de cálculo, de lo contrario caemos en usar una herramienta sin saber sus cómo y porqué.

El efecto de la computadora sobre la enseñanza de la estadística es metodológico y de contenido. En cuanto a contenido se necesitarán más tópicos de metodología de la investigación estadística y análisis exploratorio de datos para apoyar el área de la computación. Del punto de vista metodológico hay que tomar en cuenta paquetes interactivos y gráficos que permiten cambiar el enfoque didáctico y poner menos énfasis en manipulaciones mecánicas, y más en el desarrollo de conceptos que permiten descubrir y explorar con la ayuda de las computadoras.

Podemos pensar que un curso de Probabilidad y Estadística se divide en tres partes: teórico, resolución de ejercicios-práctico y aplicación utilizando a la computadora. Muchas veces las dos primeras áreas se interrelacionan pero el uso de la computadora no se inserta adecuadamente. La enseñanza del software se considera un fin en sí mismo. La relación de tiempos es aproximadamente: 6 de teórico - práctico y 0 de computación. La propuesta es que el uso de la computadora en la enseñanza de la probabilidad y estadística es modificar esta relación para aproximarla a una distribución que responda más adecuadamente al saber hacer (teórico-práctico 3 y computación 3).

Existen muchos software estadísticos y algunos con probabilidad como es el caso del STATGRAPHICS que sirve como apoyo del profesor para mostrar en forma precisa y rápida las gráficas e indicadores estadísticos y en el caso de probabilidad.

La enseñanza de la práctica de la probabilidad y estadística debería basarse en la resolución de estudios de casos. El software adecuado más que una simple calculadora, podría apoyar cursos basados en el estudio de casos, para presentar problemas prácticos que requieren:

la formulación de hipótesis, la recolección de datos, la comprobación de hipótesis y la comunicación de resultados e ideas.

## **Material y métodos**

Bien en esta sesión se plantean las prácticas que se desarrollan durante el curso y de forma sencilla como se usa el programa STATGRAPHICS Plus. En principio se dan los nombres de las cincos prácticas que se realizan durante el curso y desde luego con el análisis de dichos resultados: procedimientos generales, descripción de una variable, descripción conjunta de dos variables, distribuciones de probabilidad, inferencia estadística.

Es importante establecer el uso de la plataforma o ventanas que se ejecutan una vez abierto el programa siendo los siguientes los de importancia:

La versión Windows del Statgraphics muestra una ventana (Statfolio) con una barra de opciones dentro de las cuales encontramos varios submenús agrupados en bloques temáticos:

*La barra de menú* siempre estará disponible al utilizar el programa, de forma que sea posible seleccionar el análisis deseado y tiene contenido lo siguiente:

-*File***:** Permite la creación y manipulación de archivos, entre las opciones destaca: Open (Abre),

Close (Cierra) Statfolios, un archivo de datos o una Statgallery.

**-***Edit***:** Permite labores relacionadas con la edición de archivos.

**-***Plot***:** Permite acceder a los diferentes tipos de gráficos disponibles en el programa.

**-***Describe***:** Permite un análisis descriptivo de los datos.

**-***Compare***:** Permite acceder a tipos de análisis que generan y comparan estadísticos descriptivos.

**-***Relate:* Permite acceder a análisis que modelizan la relación entre variables dependientes e **independientes** 

**-***Special:* Módulos más especializados y relacionados con técnicas estadísticas avanzadas.

**-***SnapStats!!:* Para generar en un único paso varias salidas asociadas a algunos análisis considerados como habituales.

**-***View:* Visualización de opciones de trabajo.

**-***Window:* Visualización de ventanas de trabajo.

**-***Help:* Ayuda.

#### *Acta Latinoamericana de Matemática Educativa Vol.20*

*La barra de herramientas* tiene como función asociar iconos (botones rápidos) con algunas de las opciones mas frecuentemente utilizadas de la barra de menú. Si se señala con el ratón cualquier botón de la barra, aparecerá una breve descripción de la función asociada.

*La barra de tareas* incluye iconos asociados que contendrán los datos que se analizan, comentarios personales sobre el análisis, resultados del análisis efectuado y comentarios e interpretaciones del programa de los resultados obtenidos. El conjunto de estos elementos forma el Statfolio siendo los siguientes:

*Statadvisor:* herramienta incorporada al programa, que interpreta de forma sencilla los resultados obtenidos.

*Statgalery:* permite almacenar los resultados (gráficos incluidos) del análisis realizado. El realizar cualquier análisis estadístico, el sistema genera una ventana de análisis, que estará dividida en paneles conteniendo las diferentes partes del análisis. Clickeando con el botón derecho del ratón sobre cada uno de estos paneles y seleccionando Copy to Galery podremos incluir el panel en el Statgalery al utilizar la opción de Copiar una vez posicionados con el ratón sobre el panel de destino. (La configuración de los paneles del Statgalery es seleccionable sin más que desplazar con el ratón las barras horizontales y verticales)

*Untiled comments y Statreporter:* opciones de Statgrafics que permiten introducir los comentarios de usuario para su posterior edición.

*StatPublish:* Nueva herramienta en la versión 5.0 que permite guardar el StatFolio en formato HTML para ser publicado en la Web. En la barra de tareas tendremos siempre cinco ventanas activas desde que comencemos la sesión. Tres se corresponden con el StatAdvisor, el StatGallery y el StatReporter y otras dos que en principio aparece con el nombre de **<***Untitled***>**, contendrá el fichero con los datos a analizar. La quinta *(Untitled Comments)* está ideada para contener comentarios personales del usuario, en la figura 1 se muestra la barra de menú, la barra de herramientas y la barra de tarea.

| п                                           |       |     |       |        |        |        |       |        |                              |
|---------------------------------------------|-------|-----|-------|--------|--------|--------|-------|--------|------------------------------|
|                                             | Cal 1 | Cut | CAL 3 | Col. A | Cat fr | Cal. 8 | Col.7 | Call # | $Cut$ $\theta$ $\rightarrow$ |
|                                             |       |     |       |        |        |        |       |        |                              |
|                                             |       |     |       |        |        |        |       |        |                              |
| ٠                                           |       |     |       |        |        |        |       |        |                              |
|                                             |       |     |       |        |        |        |       |        |                              |
| г                                           |       |     |       |        |        |        |       |        |                              |
|                                             |       |     |       |        |        |        |       |        |                              |
| г                                           |       |     |       |        |        |        |       |        |                              |
| ٠                                           |       |     |       |        |        |        |       |        |                              |
| 븎                                           |       |     |       |        |        |        |       |        |                              |
|                                             |       |     |       |        |        |        |       |        |                              |
| $\overline{12}$<br>$\overline{\mathbf{11}}$ |       |     |       |        |        |        |       |        |                              |
|                                             |       |     |       |        |        |        |       |        |                              |
| 一括                                          |       |     |       |        |        |        |       |        |                              |
|                                             |       |     |       |        |        |        |       |        |                              |
|                                             |       |     |       |        |        |        |       |        |                              |
| $\frac{17}{18}$                             |       |     |       |        |        |        |       |        |                              |
| $\overline{\mathbf{B}}$                     |       |     |       |        |        |        |       |        |                              |
| $\frac{1}{2}$                               |       |     |       |        |        |        |       |        |                              |

*Figura 1.- Podemos ver la ventana principal de la aplicación.* 

# **Resultados**

En estadística estudiamos cierto tipo de variables aleatorias las cuales pueden ser discretas o continuas y están agrupadas en un conjunto de datos que llamamos muestra. Los datos pueden ser Discretos, cuando dichas variables sólo pueden tener números Naturales o Continuas, cuando el conjunto de datos puede ser un subconjunto de los números reales.

El alumno se interesa a partir de iniciarlo con alguna aplicación de una sola variable y que puede ser para este caso la atención de 38 muestras de datos para el uso de este programa de estudio y con ello podrá introducirse desde algo simple hasta algo de mayor complicación, según sea el caso. Se puede ejemplificar abriendo en la barra de menú *describe - numeric data – one\_variable analysis* obteniendo en la ejecución la pantalla mostrada en la fig. 2.

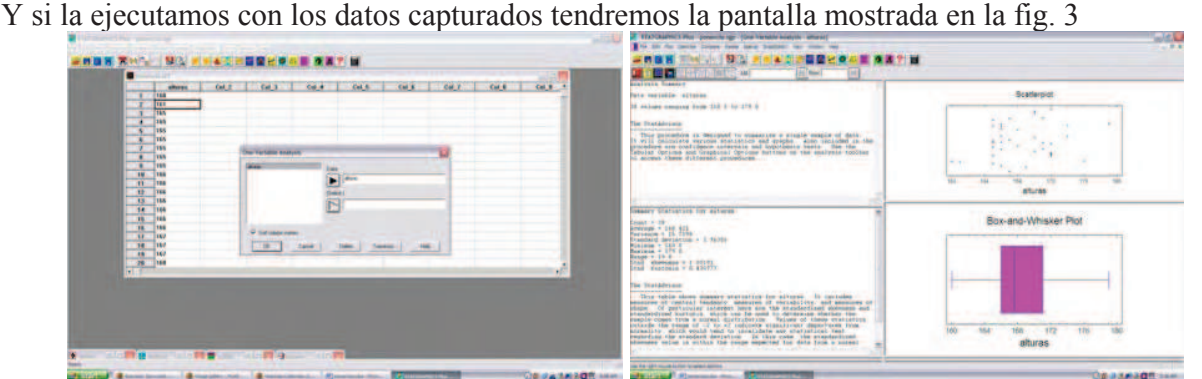

*Figura 2.- Podemos ver la ventana principal y la ventana de análisis de datos. Figura 3.- Podemos ver la ventana de resultados.*

En la cual se observa cuatro pantallas en la primera de lado superior izquierdo es el StatAdvisor explicando el número de muestra e intervalo de las mismas y de lado derecho un grafico de nubes expresando las muestras y en la parte inferior algunos datos son: Count = 38, Average = 168.421, Variance = 15.7098, Standard deviation = 3.96356, Minimum = 160.0, Maximum = 179.0, Range = 19.0, Stnd. skewness = 1.00191, Stnd. kurtosis =  $0.438777$  y del lado derecho la caja de dijotes, en esta misma pantalla con la ayuda de *la barra de tareas* podemos obtener algunos resultados mas, no se trata de dar un curso, mas bien interesar al profesor que imparte esta materia a nivel de ingeniería lo importante es interesar al alumno al análisis y lo importante de tomar decisiones.

# **Conclusiones**

En esta sección se dan las conclusiones que se derivan de nuestro estudio, en relación a los contenidos teóricos del curso, la actividad del profesor y su relación con el alumno, y su efecto sobre los contenidos de las asignaturas.

Una consecuencia inmediata de la incorporación de la computadora en el curso de probabilidad y estadística es, en contra de lo que podría pensarse, el incremento que se produce en los contenidos teóricos. Eso tiene especial importancia dentro de lo que es la formación de la probabilidad y estadística, ya que, para muchas carreras, la probabilidad y la estadística será usada como una herramienta más de las que se cuenta en una oficina.

Se ha mencionado que la computadora puede conducirnos a cambiar nuestro punto de vista acerca de la probabilidad y estadística y desde luego la actividad del profesor. El aspecto experimental en estadística y la probabilidad es más prominente y los alumnos deben desarrollar habilidades como observar, explorar, formar nociones e intuiciones (generar hipótesis), predecir, probar hipótesis, conducir estas pruebas, controlar variables, simular, entre otras. Pero no hay que descuidar actividades de probabilidad y estadística tradicionales, como cálculo de probabilidades, teoría del muestreo, etc.

Las computadoras pueden cambiar la relación entre estudiantes y profesores, ya que éstas permiten al estudiante ser cognitivamente activo en estadística y probabilidad. La computadora puede ser un auxiliar didáctico del profesor como pizarrón electrónico, dentro del esquema tradicional cátedraejemplos-tarea-examen o bien el alumno interactúa con la computadora y se llega a una estructura proyecto-interacción entre alumno, máquina y profesor. Esto producirá una "revolución" en muchos salones de clase, ya que tendría que cambiar la metodología y las metas de la enseñanza y la evaluación del aprendizaje.

*Acta Latinoamericana de Matemática Educativa Vol.20*

Es importante notar que el uso razonable de computadoras requiere software con un buen estándar educativo, cuya integración al currículo debe coordinarse con programas de actualización de los profesores para lo cual se necesitan recursos financieros. Peligros de un uso indiscriminado de computadoras requieren más investigación ya que puede causar una uniformización del pensamiento estadístico de los alumnos y la falta de diálogo entre alumno y profesor.

Sin dejar de mencionar que el uso de la computadora en la enseñanza de la estadística está en juego, evidentemente, una cuestión de filosofía ¿Qué estadística tiene que saber un economista, un ingeniero, un sociólogo, un médico, etc.?

En realidad parece claro que ese futuro economista, ingeniero, sociólogo, médico debe conocer conceptos estadísticos, precisamente aquellos que le posibiliten abordar problemas de su trabajo. Es mucho más discutible que tenga que saber las destrezas de cálculo asociadas a esos conceptos. Entre otras cosas, porque esas destrezas ponen al descubierto su misma limitación.

Si las Universidades van a invertir dinero en hardware o software, es necesario intentar tener el mejor uso posible de dichos recursos. Algunas áreas de la estadística parecen ofrecer más posibilidades de un buen uso de las computadoras:

- 1. El estudiante debería adquirir la capacidad de juzgar si es razonable un resultado dado por una computadora.
- 2. La computadora podría ser útil para detectar errores de los alumnos y motivarlos para intensificar su actividad en estadística
- 3. El estudio de casos podría recibir más atención si una máquina está realizando cálculos engorrosos. También existen programas que permiten al alumno fijarse en estrategias específicas para el estudio de casos.
- 4. La representación gráfica se facilita con software que elabora gráficas rápidas y precisas, y permite el cambio de parámetros con facilidad.
- 5. Alumnos con dificultades para el cálculo matemático podrían adquirir destreza en la metodología de investigación estadística. En la metodología tradicional estas dificultades de cálculos prácticamente incapacitan al alumno, sin permitirle llevar a la etapa de interpretación de resultados y ubicación dentro de un contexto más amplio.

*Debemos ser conscientes que la computadora por sí solo no mejora la enseñanza, tenemos que aprender a aprovecharla al máximo.* 

### **Referencias bibliográficas**

Walpole, R. E., & Myers, R. H. (1997), *Probabilidad y Estadística*. México: McGraw Hill.

Spiegel, M. R. (1986), *Serie de Compendios Schaum: Teoría y Problemas de Probabilidad y Estadística*. México: McGraw Hill.

Pérez C. (2000) *Estadística Práctica con Statgraphics*. Prentice Hall.

Pérez López, C. (1998): *Métodos Estadísticos con Statgraphics para Windows.* Técnicas Básicas. Editorial RA-MA.

Ostle, B. (1979). *Estadística Aplicada*. Cuba: Científico – Técnica.

Montes de Oca, F. (2002), *Resolución Total de Probabilidad y Estadística*. México: Skorpio.

Sánchez O. (2004), *Probabilidad y Estadística*. México McGraw Hill.

Anderson T.W. (1984). *An Introduction to Multivariate Statistical Analysis*. John Wiley & Sons.

Durand A.I. y S. López Ipiña. (1994) *Introducción a la teoría de la probabilidad y la inferencia estadística*. Ed. Rueda.

Wartofsky, M.W. (1981) *Introducción a la Filosofía de la Ciencia*. Alianza